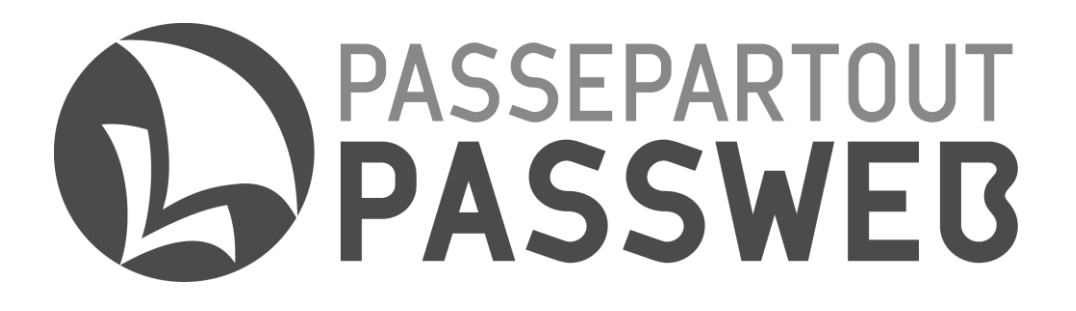

# **LEGGIMI UTENTE**

**versione 2014B**

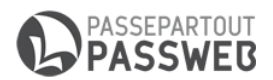

## **NOVITA' E-COMMERCE**

Nella versione 2014B sono state introdotte una serie di implementazioni grazie alle quali sarà ora possibile disporre all'interno del proprio sito E-commerce delle seguenti nuove funzionalità:

- Sincronizzazione da Mexal (a partire dalla versione gestionale 2014H)
- Comparazione Articoli (nuovi componenti)
- Gestione filtri a cascata
- Gestione feedback (stelline) sugli articoli in Catalogo (nuovi componenti)
- Selezione da front end del numero di articoli per pagina
- Gestione Centri di Costo
- Gestione Codice Alternativo Mexal
- Indirizzi utente per clienti esteri
- Pre-filtro sul componente "Risultati Ricerca Articoli"
- Procedura di import per attributi articoli da file CSV
- Dettagli dei pagamenti/spedizioni in riepilogo ordine e nelle mail cliente
- Nuova modalità di pagamento: PayPal Pro
- Conferma delle Condizioni di Vendita in fase di ordine
- Definizione intervallo di popolarità articoli e gestione del campo "Filtro Articoli" per il componente "Popolarità Prodotto"
- Ricerca per "Codice Articolo + Titolo Articolo + Descrizione Articolo"
- Componente "Dati Articolo" linkabile alla relativa scheda prodotto.
- Parametro "Qualità" per immagini articoli importate da gestionale

## **NOVITA' WIZARD**

A partire dalla versione 2014B Passweb mette a disposizione lato Wizard le seguenti nuove funzionalità:

- Nuova procedura di aggiornamento siti
- Backup completo del sito
- Spostamento di componenti fuori e dentro Componenti di tipo Contenitore
- Personalizzazione del codice di monitoraggio per Google Analytics
- Stili di visualizzazione per i controlli di paginazione dei componenti
- Ricerca per documenti di origine in "Gestione Ordini"

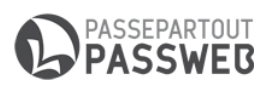

## **NOVITA' CMS**

A partire dalla versione 2014B Passweb mette a disposizione, relativamente alla componentistica CMS, le seguenti nuove funzionalità:

- Copia di contenuti CMS
- Gestione Feedback (stelline) sui contenuti CMS

## **NUOVE FUNZIONALITA' E-COMMERCE**

## **SINCRONIZZAZIONE DA MEXAL (PER VERSIONI GESTIONALI A PARTIRE DALLA 2014H)**

A partire dalla versione 2014B è stata implementata la possibilità di lanciare sincronizzazioni sito – gestionale operando direttamente all'interno di Mexal attraverso un'apposita interfaccia (*Servizi – Trasmissione Archivi – Sincronizza Passweb*)

Sono state inoltre apportate diverse ottimizzazioni alla procedura di "Sincronizzazione per Variati" in modo tale da ridurre i tempi necessari per il completamento di questo tipo di operazione (tempi che rimangono comunque sempre legati alla mole di dati trasferita e alla velocità della singola linea ADSL)

*Rif. Manuale: Passweb Siti Ecommerce – Sezione "Configurazione Gestionale – Parametri di sincronizzazione" ( [vedi](http://www.edupass.it/manuali/manualistica-passweb/siti-ecommerce/manuale-prodotto?a=manuale-passweb-ecommerce/configurazione-gestionale/parametri-sincronizzazione) )*

## **COMPARAZIONE ARTICOLI**

A partire dalla versione 2014B è possibile gestire nei siti Ecommerce la funzionalità di Comparazione Articoli.

Per gestire questa nuova funzionalità sono stati introdotti i seguenti componenti (sia per siti in versione Desktop che per siti in versione Mobile):

**Comparatore Articoli:** può essere inserito solo ed esclusivamente all'interno di Pagine Generiche (Pagine Bianche) e consente di realizzare una tabella di comparazione mediante la quale l'utente potrà mettere a confronto tra loro le diverse caratteristiche degli articoli in essa inseriti.

*Rif. Manuale: Passweb Siti Ecommerce – Sezione "Live Editing – Lista Componenti Ecommerce" ( [vedi](http://www.edupass.it/manuali/manualistica-passweb/siti-ecommerce/manuale-prodotto?a=manuale-passweb-ecommerce/live-editing/lista-componenti-e-commerce/componente-mini-comparatore) )*

**Aggiunta al Comparatore:** consente di inserire all'interno corrispondente Componente Ecommerce di primo livello (es. Catalogo Ecommerce, Scheda Prodotto. Offerte ecc…), un pulsante mediante il quale poter aggiungere lo specifico articolo al Comparatore.

*Rif. Manuale: Passweb Siti Ecommerce – Sezione "Live Editing – Lista Componenti Ecommerce – Componenti interni ai componenti Ecommerce" ( [vedi](http://www.edupass.it/manuali/manualistica-passweb/siti-ecommerce/manuale-prodotto?a=manuale-passweb-ecommerce/live-editing/lista-componenti-e-commerce/componenti-interni-ai-componenti-ecommerce/componenti-e-commerce--aggiunta-al-comparatore) )*

**Mini Comparatore:** può essere inserito in una qualsiasi pagina del sito e consente di visualizzare una serie di informazioni relative agli articoli attualmente presenti nel Comparatore. Contiene inoltre un link di collegamento alla specifica pagina del sito in cui è stato inserito il componente "Comparatore".

*Rif. Manuale: Passweb Siti Ecommerce – Sezione "Live Editing – Lista Componenti Ecommerce" ( [vedi](http://www.edupass.it/manuali/manualistica-passweb/siti-ecommerce/manuale-prodotto?a=manuale-passweb-ecommerce/live-editing/lista-componenti-e-commerce/componente-mini-comparatore) )*

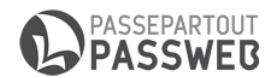

## **GESTIONE FILTRI A CASCATA**

A partire dalla versione 2014B è possibile realizzare filtri di ricerca articoli a cascata in cui le opzioni di scelta proposte all'utente in un determinato campo dipendono direttamente dai valori selezionati dall'utente stesso negli altri campi presenti all'interno del pannello di ricerca.

*Rif. Manuale: Passweb Siti Ecommerce – Sezione "Live Editing – Lista Componenti Ecommerce" ( [vedi](http://www.edupass.it/manuali/manualistica-passweb/siti-ecommerce/manuale-prodotto?a=manuale-passweb-ecommerce/live-editing/lista-componenti-e-commerce/componente-ricerca--ricerca-ecommerce/configurazione) )*

## **GESTIONE FEEDBACK (STELLINE) SUGLI ARTICOLI IN CATALOGO**

A partire dalla versione 2014B Passweb implementa un nuovo sistema di gestione delle valutazioni assegnate dagli utenti del sito ai vari articoli presenti in catalogo.

In relazione a questa nuova modalità di gestione sono quindi stati introdotti i seguenti componenti:

Rating Review: può essere inserito solo ed esclusivamente all'interno di quei componenti di primo livello che, come il Catalogo Ecommerce, vengono utilizzati per visualizzare i prodotti venduti all'interno del sito.

Il Rating Review consente infatti di visualizzare per ogni singolo articolo presente nel corrispondente componente di primo livello, il valore medio (in un range che va da 1 a 5 stelle), delle valutazioni assegnate dagli utenti del sito allo specifico prodotto.

**Affinché il componente possa funzionare in maniera corretta, è necessario gestire all'interno del sito anche i componenti "Commenti Associati" e "Rating Articolo".**

*Rif. Manuale: Passweb Siti Ecommerce – Sezione "Live Editing – Lista Componenti Ecommerce – Componenti interni ai componenti Ecommerce" ( [vedi](http://www.edupass.it/manuali/manualistica-passweb/siti-ecommerce/manuale-prodotto?a=manuale-passweb-ecommerce/live-editing/lista-componenti-e-commerce/componenti-interni-ai-componenti-ecommerce/componenti-e-commerce--rating-review) )*

**Rating Articolo:** può essere inserito solo ed esclusivamente all'interno di un componente "**Commenti Associati**" e consente di visualizzare la valutazione (da 1 a 5 stelle) che è stata data dall'autore del commento al prodotto commentato

*Rif. Manuale: Passweb Siti Ecommerce – Sezione "Live Editing – Lista Componenti Ecommerce – Componenti interni ai componenti Ecommerce" ( [vedi](http://www.edupass.it/manuali/manualistica-passweb/siti-ecommerce/manuale-prodotto?a=manuale-passweb-ecommerce/live-editing/lista-componenti-e-commerce/componenti-interni-ai-componenti-ecommerce/componenti-e-commerce--rating-articolo) )*

**Voto Commento:** può essere inserito solo ed esclusivamente all'interno di un componente "**Commenti Associati**" e consente di visualizzare, in corrispondenza di ogni singolo commento, un controllo del tipo **Si/No** mediante il quale l' utente potrà esprimere una preferenza sull'utilità dello specifico commento

*Rif. Manuale: Passweb Siti Ecommerce – Sezione "Live Editing – Lista Componenti Ecommerce – Componenti interni ai componenti Ecommerce" ( [vedi](http://www.edupass.it/manuali/manualistica-passweb/siti-ecommerce/manuale-prodotto?a=manuale-passweb-ecommerce/live-editing/lista-componenti-e-commerce/componenti-interni-ai-componenti-ecommerce/componenti-e-commerce--voto-commento) )*

**Valutazione Commento:** può essere inserito solo ed esclusivamente all'interno di un componente "**Commenti Associati**" e consente di visualizzare, in corrispondenza di ogni singolo commento, un piccolo report di quanti utenti, rispetto a quelli che hanno espresso una preferenza in merito allo specifico commento, lo hanno effettivamente trovato utile

*Rif. Manuale: Passweb Siti Ecommerce – Sezione "Live Editing – Lista Componenti Ecommerce – Componenti interni ai componenti Ecommerce" ( [vedi](http://www.edupass.it/manuali/manualistica-passweb/siti-ecommerce/manuale-prodotto?a=manuale-passweb-ecommerce/live-editing/lista-componenti-e-commerce/componenti-interni-ai-componenti-ecommerce/componenti-e-commerce--valutazione-commento) )*

#### **4 NUOVE FUNZIONALITA' E-COMMERCE**

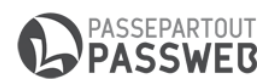

## **SELEZIONE DA FRONT END DEL NUMERO DI ARTICOLI PER PAGINA**

A partire dalla versione 2014B, per i componenti paginati (es. Catalogo Ecommerce) è possibile visualizzare sul front end del sito una select box mediante la quale l'utente potrà variare il numero di articoli visualizzati in ogni singola pagina del componente.

Per attivare questa nuova funzionalità è stato aggiunto nei parametri di configurazione di tutti i componenti interessati il campo "**Elementi per pagina**"

*Rif. Manuale: Passweb Siti Ecommerce – Sezione "Live Editing – Lista Componenti Ecommerce" ( [vedi](http://www.edupass.it/manuali/manualistica-passweb/siti-ecommerce/manuale-prodotto?a=manuale-passweb-ecommerce/live-editing/lista-componenti-e-commerce/componente-catalogo-e-commerce/configurazione) )*

## **GESTIONE CENTRI DI COSTO**

A partire dalla versione 2014B è possibile indicare tra i parametri di configurazione dell'ordine anche il valore che dovrà essere attribuito per gli ordini provenienti da web al campo "**Cos/ric**" presente in Mexal nella testata del documento (parametro "**Numero del centro di Costo**")

*Rif. Manuale: Passweb Siti Ecommerce – Sezione "Ordini – Configurazione Ordini" [\( vedi](http://www.edupass.it/manuali/manualistica-passweb/siti-ecommerce/manuale-prodotto?a=manuale-passweb-ecommerce/ordini/configurazione-ordini/configurazione-ordini) )*

## **GESTIONE CODICE ALTERNATIVO MEXAL**

A partire dalla versione 2014B i siti Ecommerce Passweb gestiscono anche il campo "**Codice Alternativo**" di Mexal.

Questo tipo di informazione è disponibile sia all'interno del componente "Dati Articolo" che come parametro di ricerca e/o di filtro articoli

*Rif. Manuale: Passweb Siti Ecommerce – Sezione "Live Editing – Lista Componenti Ecommerce – Componenti interni ai componenti Ecommerce" ( [vedi](http://www.edupass.it/manuali/manualistica-passweb/siti-ecommerce/manuale-prodotto?a=manuale-passweb-ecommerce/live-editing/lista-componenti-e-commerce/componenti-interni-ai-componenti-ecommerce/componenti-e-commerce--dati-articolo) )*

## **INDIRIZZI UTENTE PER CLIENTI ESTERI**

A partire dalla versione 2014B Passweb implementa, relativamente alla gestione di utenti esteri, la possibilità di indicare (in fase di registrazione e/o di modifica dei propri dati utente) anche la specifica provincia e lo specifico codice di avviamento postale del proprio paese di appartenenza.

*Rif. Manuale: Passweb Siti Ecommerce – Sezione "Live Editing – Lista Componenti Interazione Utente – Componenti Interni ai Componenti Interazione Utente" ( [vedi](http://www.edupass.it/manuali/manualistica-passweb/siti-ecommerce/manuale-prodotto?a=manuale-passweb-ecommerce/live-editing/lista-componenti-interazione-utente/componenti-interni-ai-componenti-interazione-utente/campo-lista-valori-registrazione-e-profilo-utente) )*

## **PRE-FILTRO SUL COMPONENTE "RISULTATI RICERCA ARTICOLI"**

A partire dalla versione 2014B nel Componente "Risultati Ricerca E-Commerce" è stato eliminato il campo "Categoria Merceologica" ed al suo posto è stato aggiunto il campo "**Filtro articoli**" mediante il quale poter impostare una condizione di pre filtraggio per stabilire quali articoli dovranno comparire o meno all'interno del componente.

Tramite questa condizione di pre filtraggio è quindi possibile fare in modo che i risultati dei filtri di ricerca impostati dagli utenti del sito tramite l'apposito componente di "Ricerca", siano relativi a tutti gli articoli presenti in Catalogo o solamente a quelli che soddisfano la condizione di pre filtraggio impostata.

Un possibile caso d'uso potrebbe essere quello legato alla necessità di effettuare ricerche tra i soli articoli in Offerta.

*Rif. Manuale: Passweb Siti Ecommerce – Sezione "Live Editing – Lista Componenti Ecommerce" ( [vedi](http://www.edupass.it/manuali/manualistica-passweb/siti-ecommerce/manuale-prodotto?a=manuale-passweb-ecommerce/live-editing/lista-componenti-e-commerce/componente-risultati-ricerca/configurazione) )*

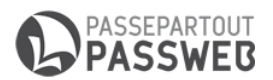

## **PROCEDURA DI IMPORT PER ATTRIBUTI ARTICOLI DA FILE CSV**

A partire dalla versione 2014B è disponibile una nuova procedura per caricare in maniera massiva, mediane file CSV appositamente formattato, i dati gestiti da Passweb relativamente agli articoli attualmente presenti all'interno del sito.

*Rif. Manuale: Passweb Siti Ecommerce – Sezione "Catalogo – Gestione Articoli - Articoli" ( [vedi](http://www.edupass.it/manuali/manualistica-passweb/siti-ecommerce/manuale-prodotto?a=manuale-passweb-ecommerce/catalogo/gestione-articoli/articoli/gestione-articoli--anagrafica-articolo) )*

## **DETTAGLI DEI PAGAMENTI/SPEDIZIONI IN RIEPILOGO ORDINE E NELLE MAIL CLIENTE**

A partire dalla versione 2014B è possibile visualizzare le informazioni aggiuntive sui pagamenti e/o sulle spese di spedizione anche nel riepilogo dell'ordine e nelle varie mail inviate in automatico dall'applicazione.

Per attivare questa nuova funzionalità è stato aggiunto il campo "**Visualizza dettaglio**" tra i parametri di configurazione di ogni singola modalità di pagamento / spesa di trasporto

*Rif. Manuale: Passweb Siti Ecommerce – Sezione "Ordini – Configurazione Modalità di Pagamento" ( [vedi](http://www.edupass.it/manuali/manualistica-passweb/siti-ecommerce/manuale-prodotto?a=manuale-passweb-ecommerce/ordini/configurazione-modalita-di-pagamento) )*

## **NUOVA MODALITÀ DI PAGAMENTO: PAYPAL PRO**

A partire dalla versione 2014B Passweb implementa una nuova modalità di pagamento on line denominata **PayPal Pro**

*Rif. Manuale: Passweb Siti Ecommerce – Sezione "Ordini – Configurazione Modalità di Pagamento – Pagamento tramite PayPal Pro" [\( vedi](http://www.edupass.it/manuali/manualistica-passweb/siti-ecommerce/manuale-prodotto?a=manuale-passweb-ecommerce/ordini/configurazione-modalita-di-pagamento/pagamento-tramite-paypal-pro) )*

## **CONFERMA DELLE CONDIZIONI DI VENDITA IN FASE DI ORDINE**

A partire dalla versione 2014B è possibile abilitare la richiesta dell'accettazione delle condizioni di vendita pubblicate all'interno del sito all'utente che effettua un acquisto.

Senza la conferma esplicita dell'accettazione delle condizioni di vendita non sarà quindi possibile, da parte dell'utente, proseguire nella conferma dell'ordine

*Rif. Manuale: Passweb Siti Ecommerce – Sezione "Live Editing – Lista Componenti Ecommerce – Componente Ordine(Checkout)" ( [vedi](http://www.edupass.it/manuali/manualistica-passweb/siti-ecommerce/manuale-prodotto?a=manuale-passweb-ecommerce/live-editing/lista-componenti-e-commerce/componente-ordine-checkout) )*

## **DEFINIZIONE INTERVALLO DI POPOLARITÀ ARTICOLI E GESTIONE DEL CAMPO "FILTRO ARTICOLI"**

A partire dalla versione 2014B è possibile definire, per il componente "Popolarità Prodotto", uno specifico intervallo temporale entro cui dovranno essere valutati gli articoli più popolari.

Inoltre a partire da questa versione il campo "Categorie Merceologiche" presente in configurazione di questo componente è stato sostituito dal più versatile campo "Filtro Articoli".

*Rif. Manuale: Passweb Siti Ecommerce – Sezione "Live Editing – Lista Componenti Ecommerce" ( [vedi](http://www.edupass.it/manuali/manualistica-passweb/siti-ecommerce/manuale-prodotto?a=manuale-passweb-ecommerce/live-editing/lista-componenti-e-commerce/componente-popolarita-prodotto/configurazione) )*

#### **6 NUOVE FUNZIONALITA' E-COMMERCE**

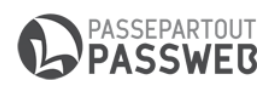

## **RICERCA PER "CODICE ARTICOLO + TITOLO ARTICOLO + DESCRIZIONE ARTICOLO"**

A partire dalla versione 2014B è possibile impostare il componente "Filtro Testo" inseribile all'interno del componente "Filtro/Ricerca Catalogo E-Commerce" in maniera tale da consentire all'utente di effettuare, mediante un unico campo, ricerche sul codice articolo Mexal, sulla descrizione articolo Mexal e/o sulla descrizione web.

*Rif. Manuale: Passweb Siti Ecommerce – Sezione "Live Editing – Lista Componenti Ecommerce – Componenti interni ai componenti Ecommerce" ( [vedi](http://www.edupass.it/manuali/manualistica-passweb/siti-ecommerce/manuale-prodotto?a=manuale-passweb-ecommerce/live-editing/lista-componenti-e-commerce/componenti-interni-ai-componenti-ecommerce/componenti-e-commerce--filtro-testo-ricerca-articoli) )*

## **COMPONENTE "DATI ARTICOLO" LINKABILE ALLA RELATIVA SCHEDA PRODOTTO**

A partire dalla versione 2014B è possibile abilitare sul componente "Dati Articolo", inserito in componenti quali "Catalogo Ecommerce" , "Offerte/Novità", "Abbinati Ecommerce" ecc…, un link di collegamento alla scheda prodotto del relativo articolo.

*Rif. Manuale: Passweb Siti Ecommerce – Sezione "Live Editing – Lista Componenti Ecommerce – Componenti interni ai componenti Ecommerce" ( [vedi](http://www.edupass.it/manuali/manualistica-passweb/siti-ecommerce/manuale-prodotto?a=manuale-passweb-ecommerce/live-editing/lista-componenti-e-commerce/componenti-interni-ai-componenti-ecommerce/componenti-e-commerce--dati-articolo) )*

## **PARAMETRO QUALITÀ PER IMMAGINI ARTICOLI IMPORTATE DA GESTIONALE**

A partire dalla versione 2014B è possibile impostare, attraverso un apposito parametro, la qualità con cui dovranno essere ricampionate le immagini degli articoli gestiti all'interno del proprio negozio online durante il processo di importazione di queste stesse immagini da Mexal.

*Rif. Manuale: Passweb Siti Ecommerce – Sezione "Catalogo – Configurazione Parametri Catalogo – Parametri Immagini" ( [vedi](http://www.edupass.it/manuali/manualistica-passweb/siti-ecommerce/manuale-prodotto?a=manuale-passweb-ecommerce/catalogo/configurazione-parametri-catalogo/parametri-immagini) )*

## **NUOVE FUNZIONALITA' WIZARD**

## **NUOVA PROCEDURA DI AGGIORNAMENTO SITI**

A partire dalla versione 2014B ogni partner Passepartout potrà gestire in autonomia l'aggiornamento dei propri siti cliente alla nuova versione dell'applicativo.

L'aggiornamento dovrà essere effettuato dall'apposita applicazione di amministrazione siti accessibile all'indirizzo

[http://www.amministrazione.passweb.it](http://www.amministrazione.passweb.it/)

**L'operazione di aggiornamento non è reversibile.** Una volta avviato l'aggiornamento non sarà quindi possibile effettuare un downgrade di versione.

**L'aggiornamento alla nuova versione deve necessariamente essere effettuato entro il rilascio della versione immediatamente successiva. In caso contrario tale aggiornamento verrà forzato da Passepartout immediatamente prima del rilascio della versione successiva.**

#### **Leggimi Utente v. 2014B**

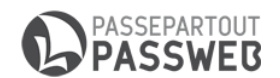

*Rif. Manuale: Passweb Siti Ecommerce – Sezione "Amministrazione Siti " [\( vedi](http://www.edupass.it/manuali/manualistica-passweb/siti-ecommerce/manuale-prodotto?a=manuale-passweb-ecommerce/amministrazione-siti) )*

## **BACKUP COMPLETO DEL SITO**

A partire dalla versione 2014B Passweb implementa una nuova procedura di Backup mediante la quale l'utente potrà scegliere se effettuare il backup della sola parte grafica del sito oppure un **backup completo** comprensivo del database e di tutte le risorse grafiche gestite sul sito al momento della copia

**ATTENZIONE!!! Indipendentemente dalla tipologia considerata ogni Backup salvato andrà ad incidere sullo "Spazio su Disco" disponibile da contratto. Nel caso in cui, dunque, effettuando un nuovo backup (grafico o completo che sia) si dovesse superare lo spazio su disco disponibile da contratto, il backup stesso non potrà essere effettuato.** 

*Rif. Manuale: Passweb Siti Ecommerce – Sezione "Sito – Gestione Modelli – Backup del sito" ( [vedi](http://www.edupass.it/manuali/manualistica-passweb/siti-ecommerce/manuale-prodotto?a=manuale-passweb-ecommerce/sito/gestione-modelli/backup-del-sito) )*

### **SPOSTAMENTO DI COMPONENTI FUORI E DENTRO COMPONENTI DI TIPO CONTENITORE**

A partire dalla versione 2014B è possibile spostare componenti anche verso l'interno e/o l'esterno di componenti di tipo Contenitore.

Per rendere possibile questo tipo di operazione è stata implementata una nuova modalità di spostamento dei componenti.

*Rif. Manuale: Passweb Siti Ecommerce – Sezione "Live Editing – Componenti – Spostamento Componenti" ( [vedi](http://www.edupass.it/manuali/manualistica-passweb/siti-ecommerce/manuale-prodotto?a=manuale-passweb-ecommerce/live-editing/componenti/spostamento-componenti) )*

## **PERSONALIZZAZIONE DEL CODICE DI MONITORAGGIO PER GOOGLE ANALYTICS**

A partire dalla versione 2014B è possibile personalizzare liberamente lo snippet di codice di monitoraggio utilizzato all'interno del sito per attivare Google Analytics.

*Rif. Manuale: Passweb Siti Ecommerce – Sezione "Sito – Preferenze" [\( vedi](http://www.edupass.it/manuali/manualistica-passweb/siti-ecommerce/manuale-prodotto?a=manuale-passweb-ecommerce/sito/preferenze) )*

## **STILI DI VISUALIZZAZIONE PER I CONTROLLI DI PAGINAZIONE DEI COMPONENTI**

A partire dalla versione 2014B è possibile impostare per tutti i componenti paginati gestiti all'interno del sito diversi stili di visualizzazione per i controlli di paginazione (es. pulsanti "precedente" e "successivo")

*Rif. Manuale: Passweb Siti Ecommerce – Sezione "Live Editing – Lista Componenti Ecommerce" ( [vedi](http://www.edupass.it/manuali/manualistica-passweb/siti-ecommerce/manuale-prodotto?a=manuale-passweb-ecommerce/live-editing/lista-componenti-e-commerce/componente-catalogo-e-commerce/configurazione) )*

## **RICERCA PER DOCUMENTI DI ORIGINE IN "GESTIONE ORDINI"**

A partire dalla versione 2014B, nella sezione "Ordini – Gestione Ordini" del Wizard di siti Ecommerce (e Ho.Re.Ca.) è possibile effettuare ricerche tra i documenti presenti in elenco indicando nel campo "Sigla" del pannello di ricerca anche la sigla del documento di origine di quelli che sono i documenti da ricercare.

#### **8 NUOVE FUNZIONALITA' WIZARD**

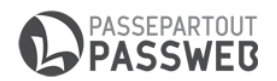

*Rif. Manuale: Passweb Siti Ecommerce – Sezione "Ordini – Gestione Ordini" ( [vedi](http://www.edupass.it/manuali/manualistica-passweb/siti-ecommerce/manuale-prodotto?a=manuale-passweb-ecommerce/ordini/gestione-ordini) )*

## **NUOVE FUNZIONALITA' CMS**

## **COPIA DI CONTENUTI CMS**

A partire dalla versione 2014B è possibile effettuare la copia di singoli contenuti CMS. Il risultato della copia sarà un nuovo contenuto CMS, con lo stesso titolo del contenuto sorgente più il prefisso "Copia" e con tutti i dati dell'originale ad eccezione del parametro "Pubblicato" che, nella copia, sarà inizialmente deselezionato (in maniera tale da non rendere il nuovo post immediatamente visibile all'interno del sito)

Per attivare questa funzionalità è stato introdotto, nella barra degli strumenti della maschera "Gestione CMS – Contenuti" il pulsante "**Copia Contenuto**"

*Rif. Manuale: Passweb Siti Ecommerce – Sezione "Live Editing – Sito – Gestione CMS – Gestione Contenuti" ( [vedi](http://www.edupass.it/manuali/manualistica-passweb/siti-ecommerce/manuale-prodotto?a=manuale-passweb-ecommerce/sito/gestione-cms/gestione-contenuti) )*

## **GESTIONE FEEDBACK (STELLINE) SUI CONTENUTI CMS**

A partire dalla versione 2014B Passweb implementa un nuovo sistema di gestione delle valutazioni assegnate dagli utenti ai contenuti CMS pubblicati all'interno del sito.

In relazione a questa nuova modalità di gestione sono quindi stati introdotti i seguenti componenti:

**Rating Review:** può essere inserito solo ed esclusivamente all'interno di quei componenti di primo livello che, come l'Archivio News, vengono utilizzati per visualizzare un elenco dei contenuti CMS pubblicati all'interno del sito.

Il Rating Review consente infatti di visualizzare per ogni singolo contenuto CMS presente nel corrispondente componente di primo livello, il valore medio (in un range che va da 1 a 5 stelle), delle valutazioni assegnate dagli utenti del sito al contenuto stesso

**Affinché il componente possa funzionare in maniera corretta, è necessario gestire all'interno del sito anche i componenti "Commenti Associati" e "Rating News".**

*Rif. Manuale: Passweb Siti Ecommerce – Sezione "Live Editing – Lista Componenti CMS – Componenti interni ai componenti CMS" [\( vedi](http://www.edupass.it/manuali/manualistica-passweb/siti-ecommerce/manuale-prodotto?a=manuale-passweb-ecommerce/live-editing/lista-componenti-cms/componenti-interni-ai-componenti-cms/componenti-cms--rating-review) )*

**Rating News:** può essere inserito solo ed esclusivamente all'interno di un componente "**Commenti Associati**" e consente di visualizzare la valutazione (da 1 a 5 stelle) che è stata data dall'autore del commento alla notizia commentata

*Rif. Manuale: Passweb Siti Ecommerce – Sezione "Live Editing – Lista Componenti CMS – Componenti interni ai componenti CMS" [\( vedi](http://www.edupass.it/manuali/manualistica-passweb/siti-ecommerce/manuale-prodotto?a=manuale-passweb-ecommerce/live-editing/lista-componenti-cms/componenti-interni-ai-componenti-cms/componenti-cms--rating-news) )*

**Voto Commento:** può essere inserito solo ed esclusivamente all'interno di un componente "**Commenti Associati**" e consente di visualizzare, in corrispondenza di ogni singolo commento, un controllo del tipo **Si/No** mediante il quale l' utente potrà esprimere una preferenza sull'utilità dello specifico commento

#### **Leggimi Utente v. 2014B**

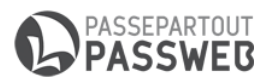

*Rif. Manuale: Passweb Siti Ecommerce – Sezione "Live Editing – Lista Componenti CMS – Componenti interni ai componenti CMS" [\( vedi](http://www.edupass.it/manuali/manualistica-passweb/siti-ecommerce/manuale-prodotto?a=manuale-passweb-ecommerce/live-editing/lista-componenti-cms/componenti-interni-ai-componenti-cms/componenti-cms--voto-commento) )*

**Valutazione Commento:** può essere inserito solo ed esclusivamente all'interno di un componente "**Commenti Associati**" e consente di visualizzare, in corrispondenza di ogni singolo commento, un piccolo report di quanti utenti, rispetto a quelli che hanno espresso una preferenza in merito allo specifico commento, lo hanno effettivamente trovato utile.

*Rif. Manuale: Passweb Siti Ecommerce – Sezione "Live Editing – Lista Componenti CMS – Componenti interni ai componenti CMS" [\( vedi](http://www.edupass.it/manuali/manualistica-passweb/siti-ecommerce/manuale-prodotto?a=manuale-passweb-ecommerce/live-editing/lista-componenti-cms/componenti-interni-ai-componenti-cms/componenti-cms--valutazione-commento) )*

Leggimi Utente v. 2014B

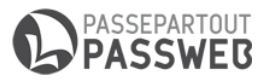